### **I- Etudier un programme simple**

- 1) Environnement de Scratch
- 2) Construire une première animation (Traverser la ville en auto)
- 3) Construire un script qui répond à un événement
	- a) Notion de boucle : Activités sans ordinateur (P4)
	- b) Activité avec Scratch (Danser avec Khalid)
- 4) Programmer des scripts se déroulant en parallèle
- 5) Faire appel à un sous-programme

Faire les exercices : P540 (exercice 3)

## **II- Connaitre les instructions de contrôle**

- 1) Les conditions :
	- a) Activités sans ordinateur (P5)
	- b) Boucles et conditions imbriquées : Activités sans ordinateur (P6 fusée)
	- c) Avec l'ordinateur : Réaliser un jeu de Pong
- 2) Les variables
	- a) Activités sans ordinateur (P7)
	- b) Utiliser une boucle, étudier une variable : Activité avec l'ordinateur (Construire une spirale)

Programmer des déplacements déclenchés par un événement (Jeu du Labyrinthe)

Travailler avec des variables (compter le nombre d'apparition d'un caractère dans une phrase)

Programmer des actions déclenchées par un événement (Jeu de tir)

Faire les exercices 2 et 3 page 546

## **III- Etudier la logique algorithmique d'un programme**

- 1) Décrire une démarche à l'aide d'un algorithme
- 2) Distinguer les étapes d'un programme

# **I- Etudier un programme simple**

## 1) Environnement de Scratch

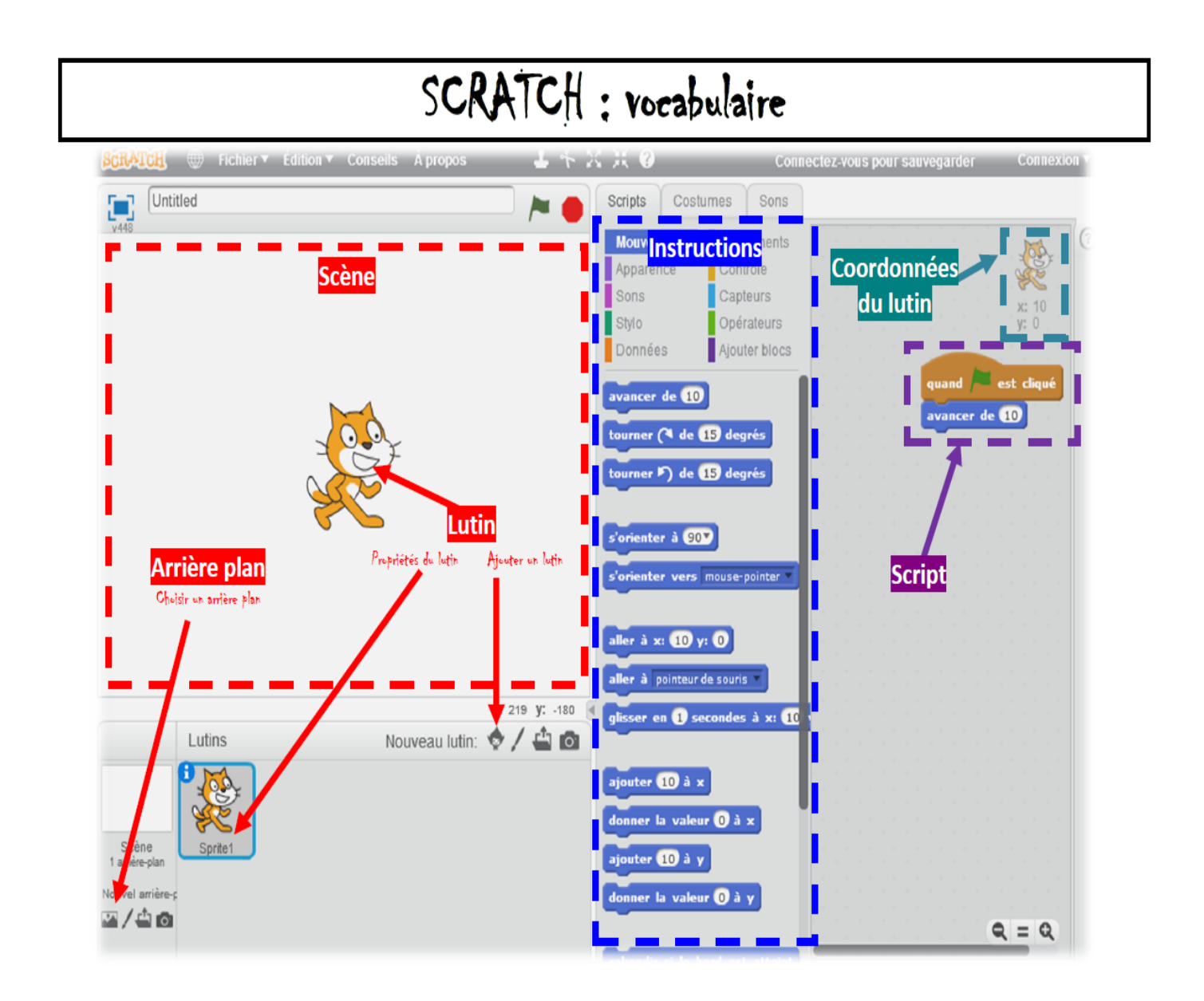

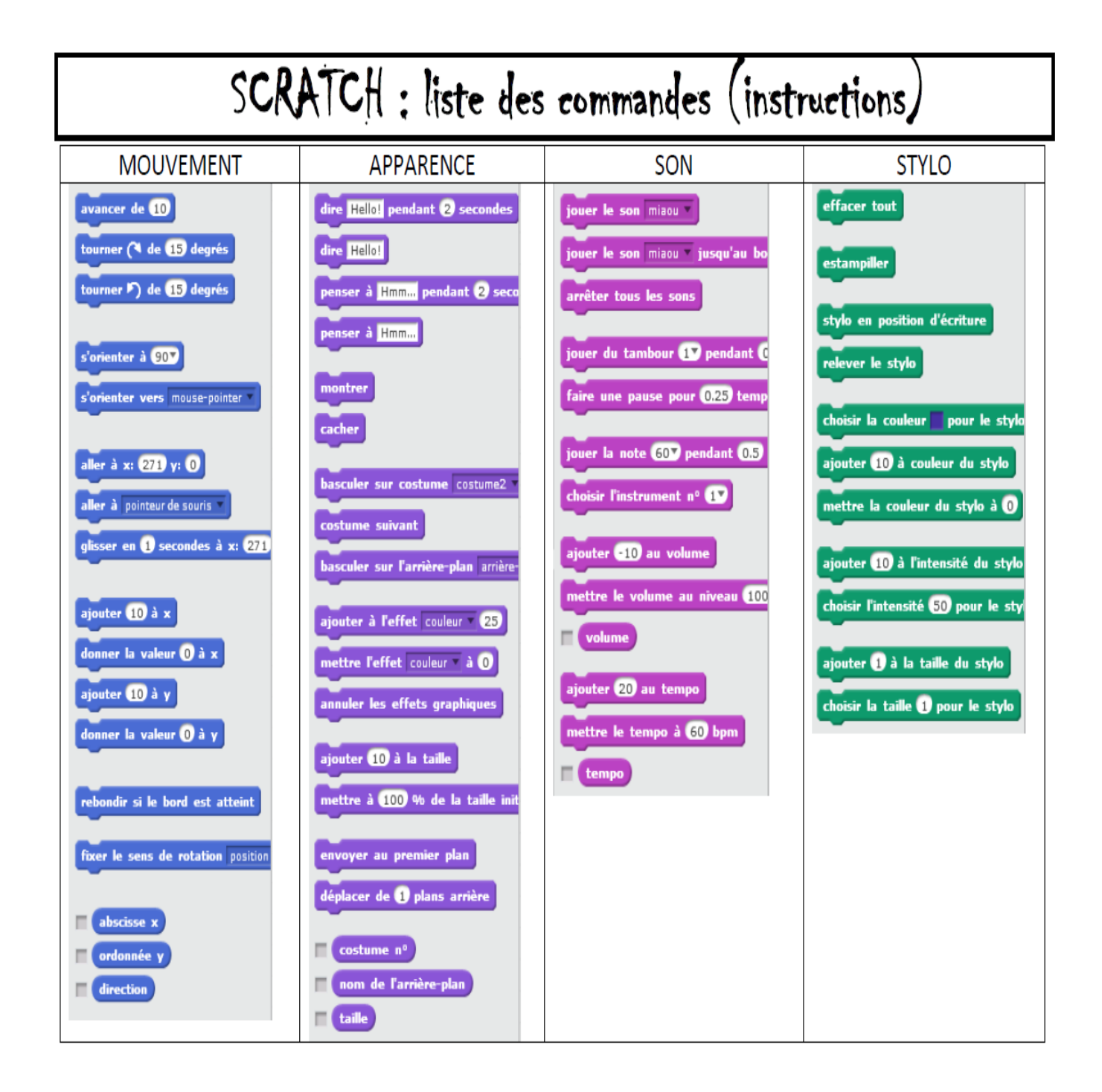

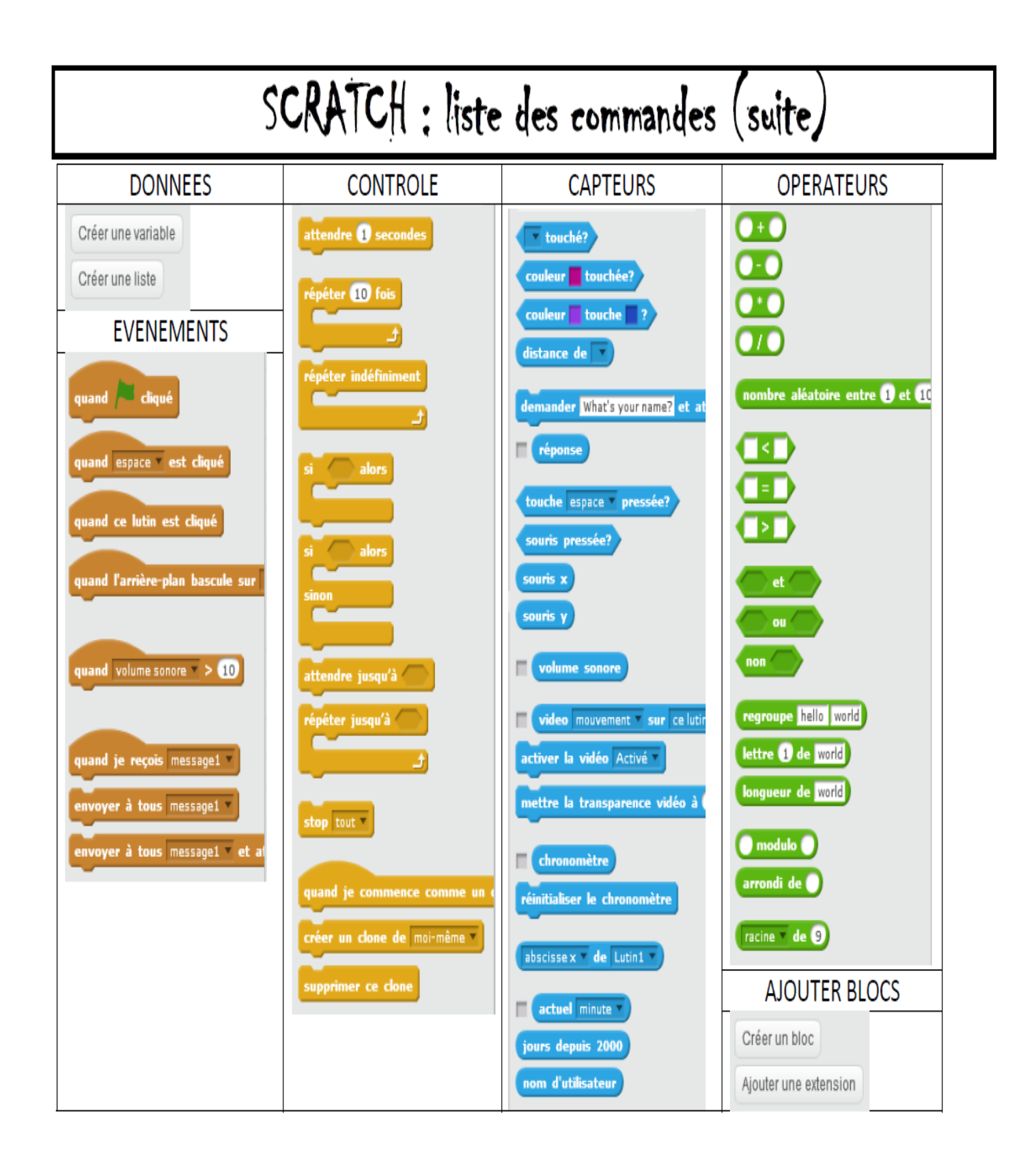

## **Trace écrite** :

**Scratch** est un **langage de programmation**. Il en existe beaucoup d'autres : Python, Visual Basic… Un langage permet d'écrire des programmes exécutés par l'ordinateur.

Les objets du langage Scratch sont : Un lutin, un arrière plan de la scène,.....

On peut associer à chacun d'eux des scripts, des costumes (ou arrière plans) et des sons

2) **Construire une première animation**

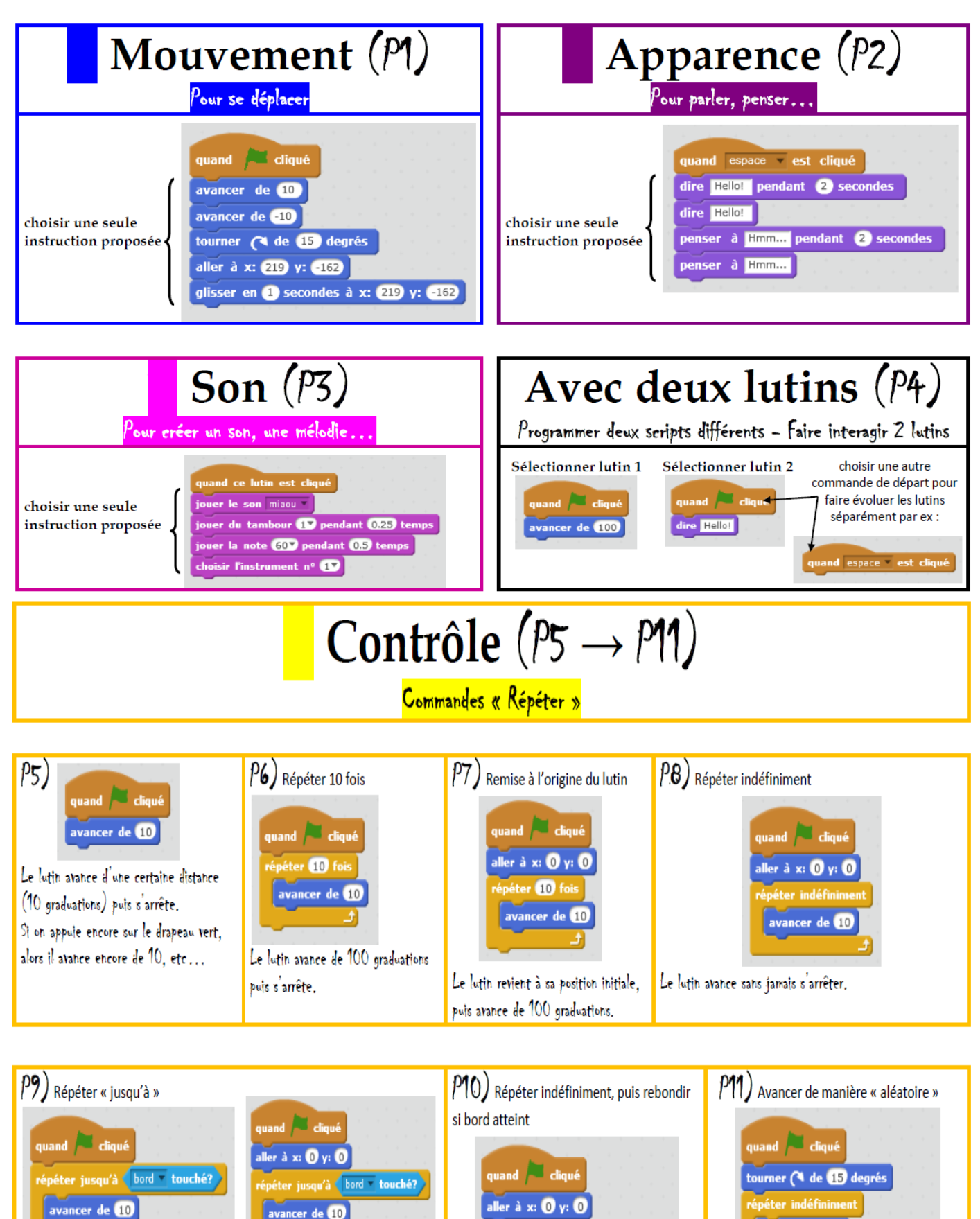

ter indéfinin

avancer de **10** 

avancer dans l'autre sens... indéfiniment.

rebondir si le bord est atteint

Le lutin avance jusqu'au bord de la scène, puis s'arrête (il revient à sa position initiale dans le 2<sup>ème</sup> cas).

Le lutin avance sans arrêt dans « n'importe quel sens » en rebondissant dès qu'il touche le bord Le lutin avance jusqu'au bord, puis rebondit pour de la scène.

rebondir si le bord est atteint

avancer de 10

### **Construire une première animation (Traverser la ville en auto)**

*Faire l'activité 2 page 536 du manuel TransMath*

## **3) Construire un script qui répond à un événement.**

#### a) Notion de boucle : Activités sans ordinateur.

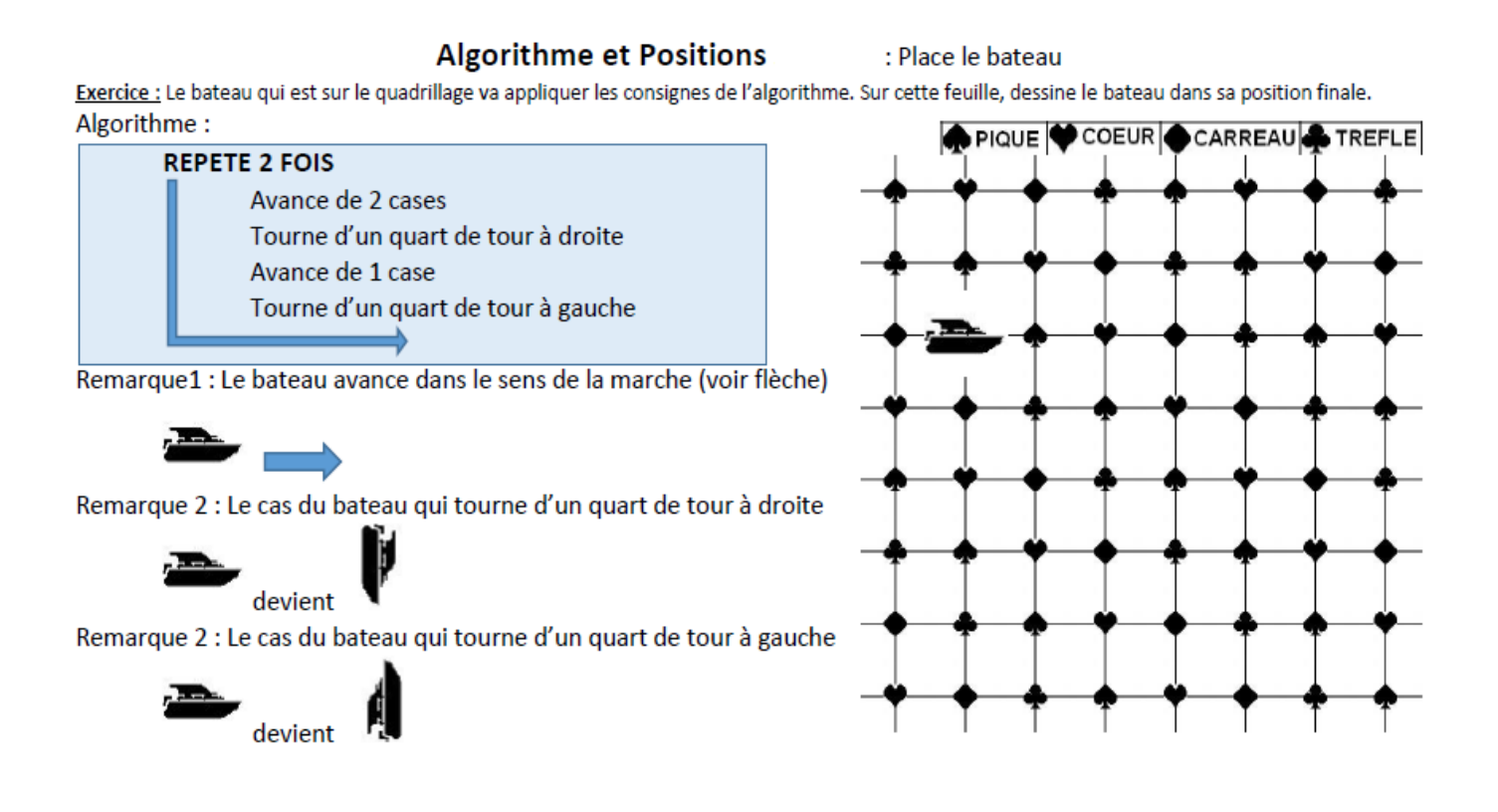

#### **Algorithme et Positions**

: Place le plongeur

Exercice : Le plongeur qui est sur le quadrillage va appliquer les consignes de l'algorithme. Sur cette feuille, dessine le plongeur dans sa position finale. Algorithme:

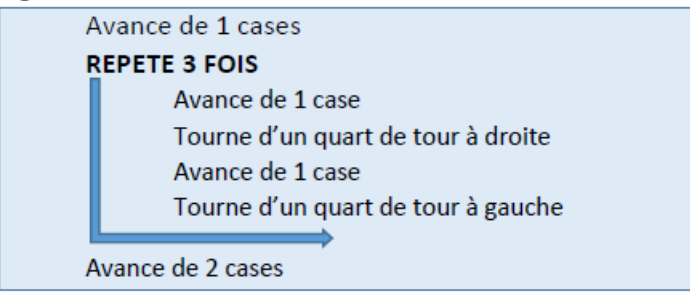

Remarque1 : Le plongeur avance dans le sens de la flèche.

Remarque 2 : Le cas du plongeur qui tourne d'un quart de tour à droite

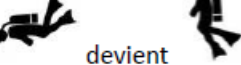

Remarque 3 : Le cas du plongeur qui tourne d'un quart de tour à gauche

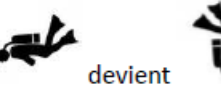

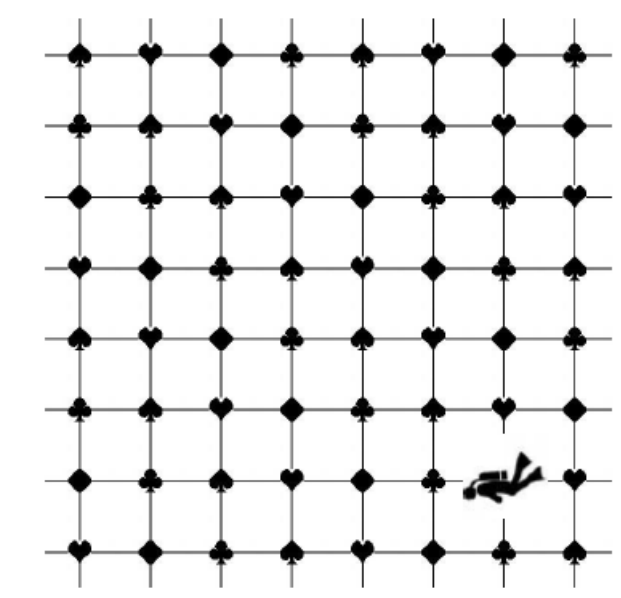

## b) Activité avec le langage Scratch (Danser avec Khalid)

*Faire l'activité 3 page 537 du manuel TransMath*

## **Trace écrite** :

- Une boucle est une répétition d'une série d'instructions
- L'exécution d'un programme peut être déclenchée par un événement (l'appui sur une touche de clavier ou un bouton de la souris. Un même événement peut déclencher plusieurs scripts. Ces programmes sont prêts à réagir et sont en attente de la réalisation de l'événement choisi par le programmateur.
- La programmation de ces scripts est appelée programmation événementielle.

## **4) Programmer des scripts se déroulant en parallèle**

## *Faire l'activité 4 page 538 du manuel TransMath*

## **Trace écrite** :

- A chaque objet du langage on peut associer un script.
- Chaque script peut être exécuté seul. Cela permet de valider son fonctionnement, mais on peut aussi provoquer leur exécution en parallèle.

## **5) Faire appel à un sous-programme**

## *Faire l'activité 5 page 539 du manuel TransMath*

## **Trace écrite** :

Un sous-programme permet de réaliser une tâche particulière

D'autres programmes peuvent alors appeler ce sous-programme afin d'exécuter cette tâche.

 Programmer ainsi permet de décomposer un problème en sous-problèmes et de structurer les programmes.

*Faire les exercices : P540 (exercice 3)*

## **II- Connaitre les instructions de contrôle**

- **1) Les conditions :** 
	- **a) Activités sans ordinateur**

#### **Algorithme et Positions**

: Place le vélo

Exercice : Le vélo qui est sur le quadrillage va appliquer les consignes de l'algorithme. Sur cette feuille, dessine le vélo dans sa position finale. Algorithme: PIQUE COEUR CARREAU TREFLE

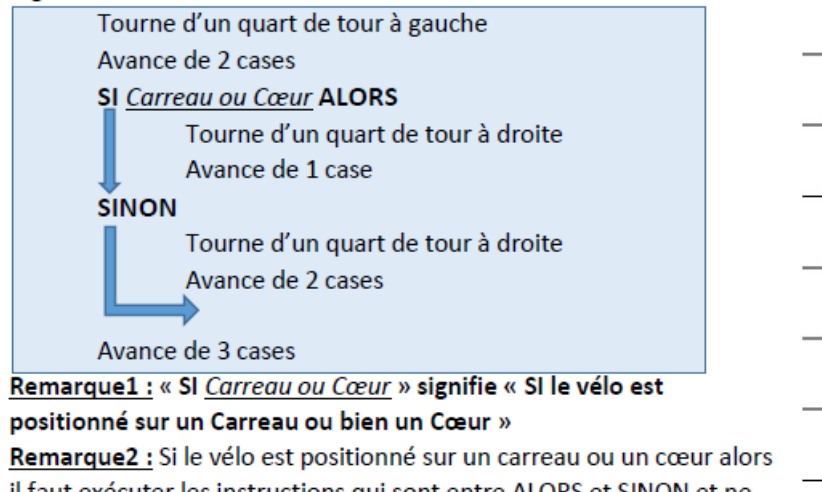

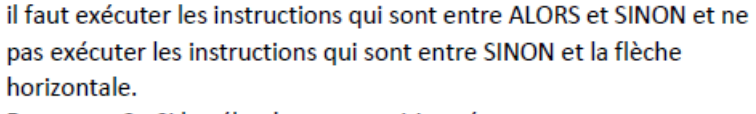

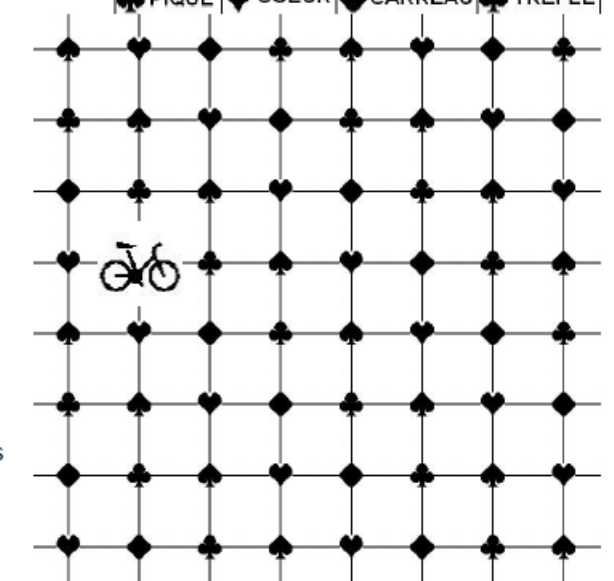

Remarque3 : Si le vélo n'est pas positionné sur un carreau ou un cœur alors il ne faut pas exécuter les instructions qui sont entre ALORS et SINON et il faut exécuter les instructions qui sont entre SINON et la flèche horizontale.

### **Algorithme et Positions**

: Place le tracteur

Exercice : Le tracteur qui est sur le quadrillage va appliquer les consignes de l'algorithme. Sur cette feuille, dessine le tracteur dans sa position finale. Algorithme: PIQUE COEUR CARREAU TREFLE Tourne d'un quart de tour à gauche Avance de 1 case SI Pique ALORS

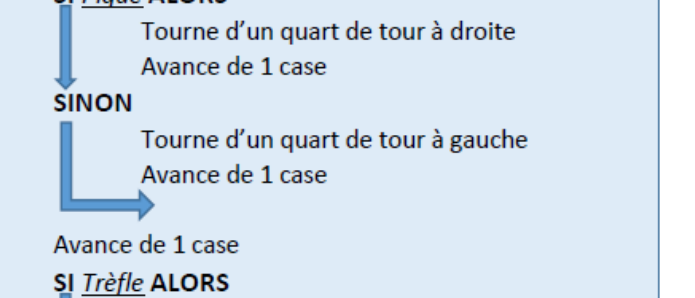

Tourne d'un quart de tour à droite

Tourne d'un quart de tour à gauche

Avance de 2 case

Avance de 1 case

Tourne d'un quart de tour à droite

**SINON** 

Avance de 2 cases

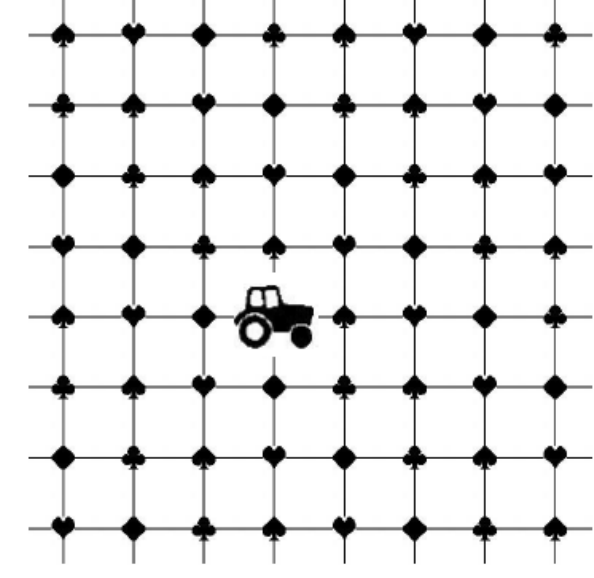

b) Boucles et conditions imbriquées (appel sous-programme ou séquence):

Activités sans ordinateur

#### **Algorithme et Positions**

: Place la fusée

Exercice : La fusée qui est sur le quadrillage va appliquer les consignes de l'algorithme. Sur cette feuille, dessine la fusée dans sa position finale. Algorithme:

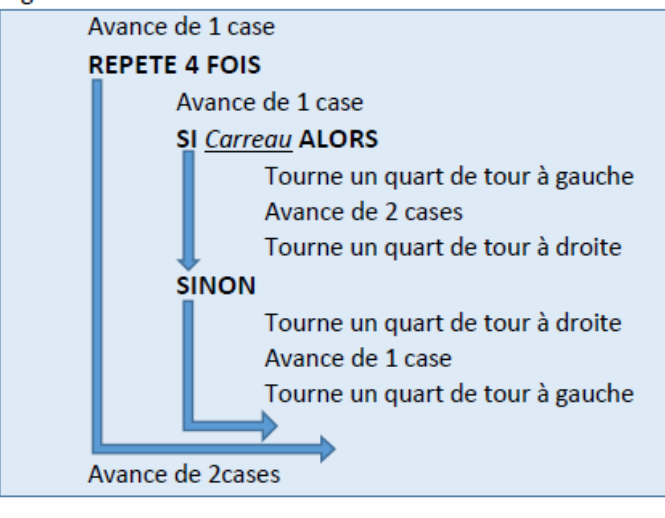

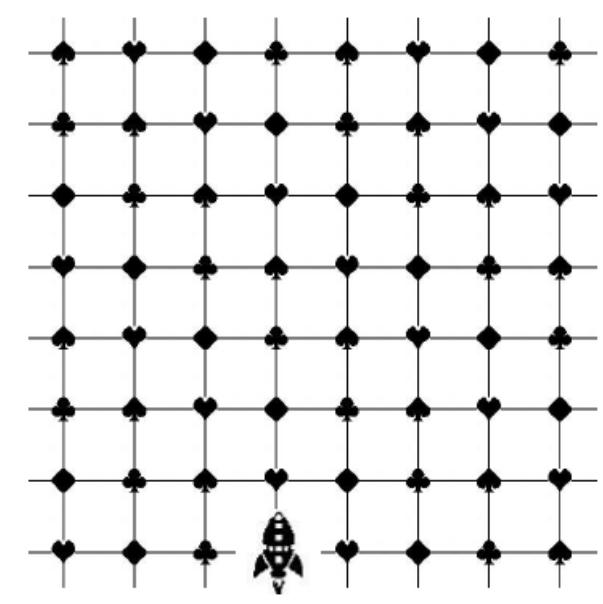

# **Algorithme et Positions**

: Place l'avion

Exercice : L'avion qui est sur le quadrillage va appliquer les consignes de l'algorithme. Sur cette feuille, dessine l'avion dans sa position finale. Algorithme:

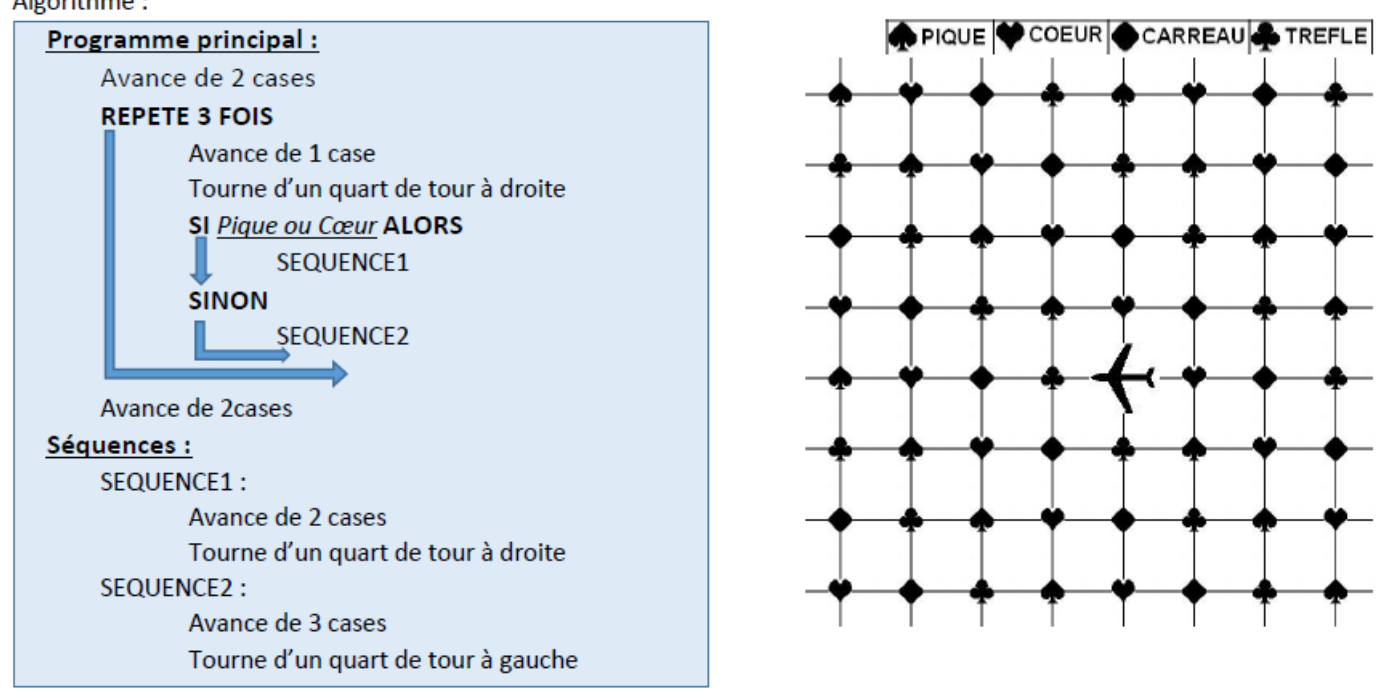

### c) **Avec l'ordinateur** : Réaliser un jeu de Pong

*Faire l'activité 1 page 541 du manuel TransMath*

## **Trace écrite** :

- L'instruction conditionnelle : « **Si** condition **alors** instructions » permet d'exécuter certaines instructions seulement dans le cas où une condition est vérifiée.
- Sous la forme « **Si** condition **alors** instructions **sinon** instructions », elle précise aussi les instructions à appliquer dans le cas où la condition n'est pas vérifiée.

# **2) Les variables**

## **a) Activités sans ordinateur**

### **Algorithme et Positions**

: Place le voilier

Exercice : Le voilier qui est sur le quadrillage va appliquer les consignes de l'algorithme. Sur cette feuille, dessine le voilier dans sa position finale. Algorithme:

valeur est une variable Mettre valeur à 2 Avance de 1 case **REPETE** valeur FOIS Avance de 1 case Tourne d'un quart de tour à droite Avance de valeur cases Tourne d'un quart de tout à gauche Avance de valeur cases

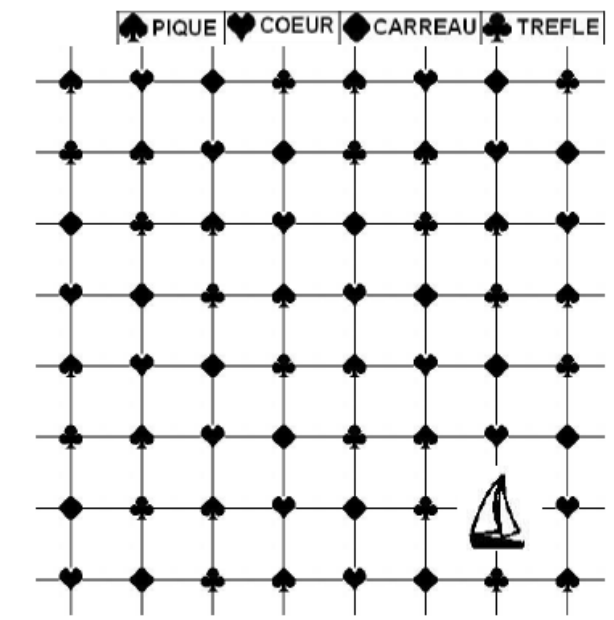

#### **Algorithme et Positions**

: Place la locomotive

Exercice : La locomotive qui est sur le quadrillage va appliquer les consignes de l'algorithme. Sur cette feuille, dessine la locomotive dans sa position finale.

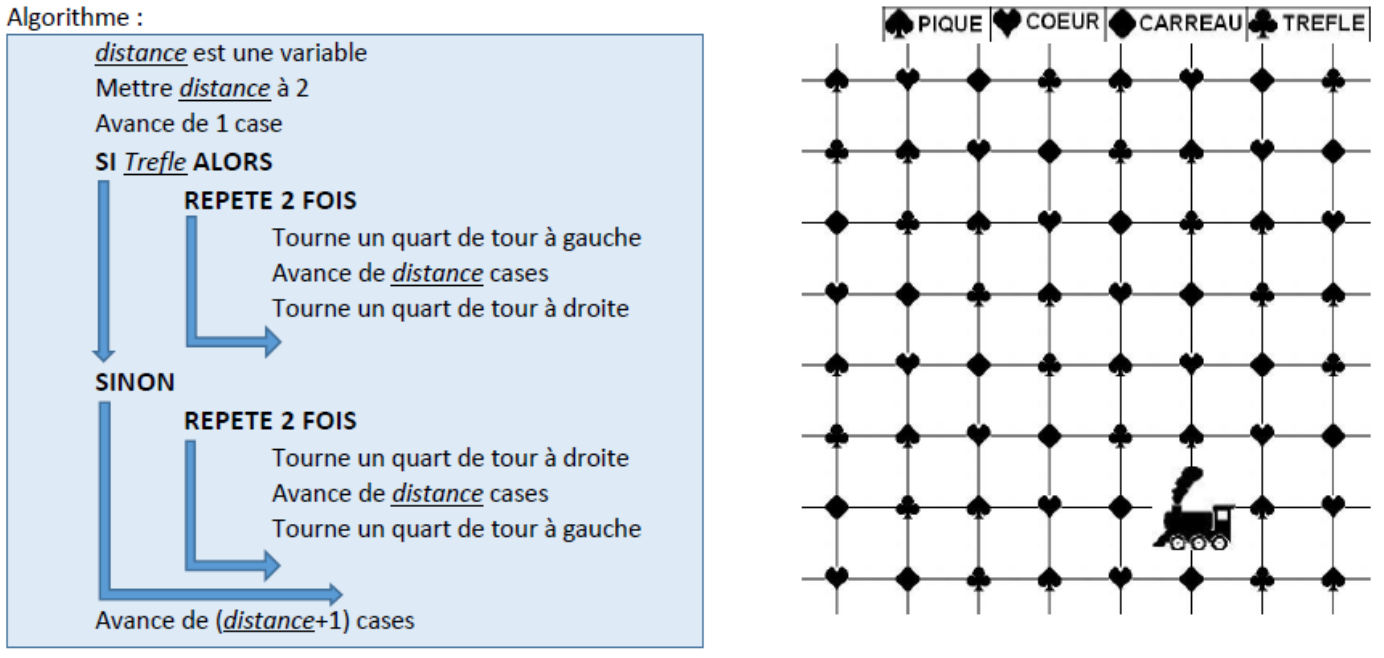

#### **Algorithme et Positions**

: Place la moto

Exercice : La moto qui est sur le quadrillage va appliquer les consignes de l'algorithme. Sur cette feuille, dessine la moto dans sa position finale. Algorithme:

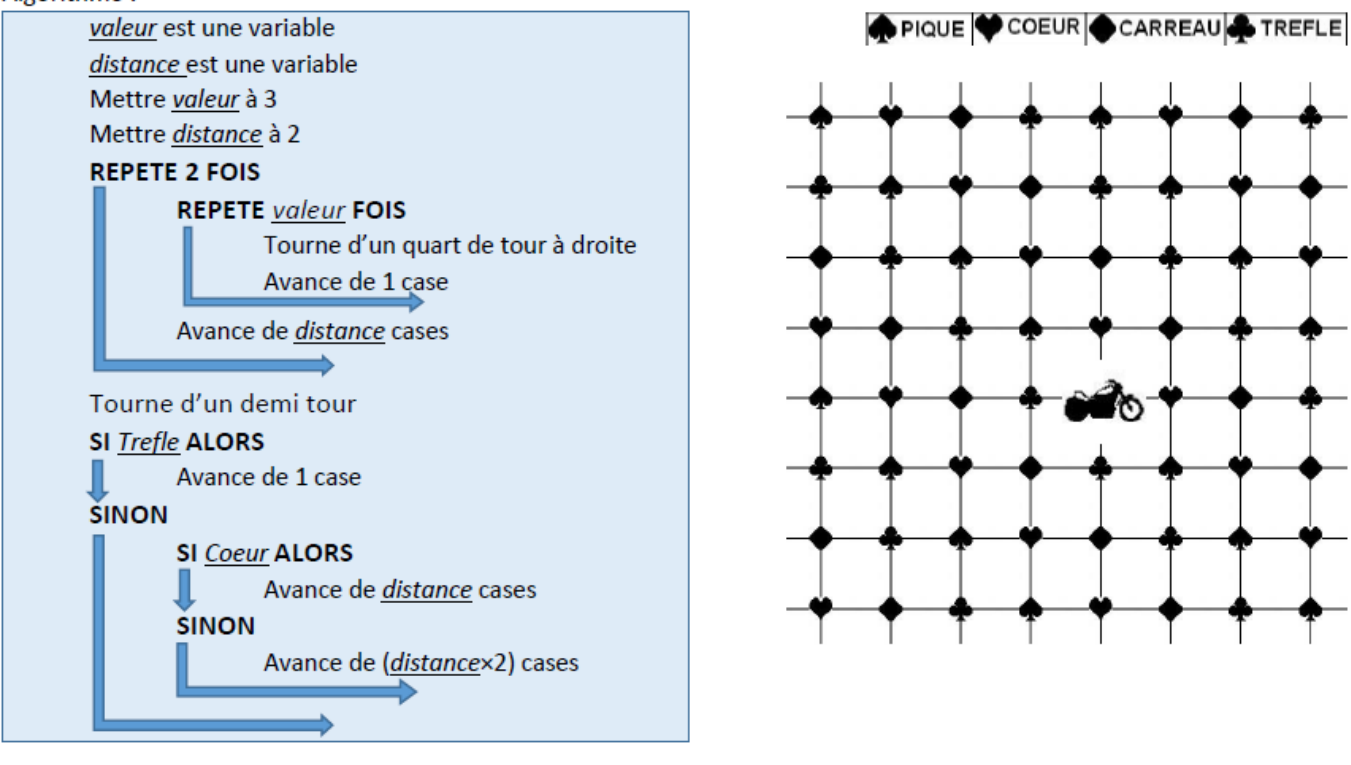

Ici les variables sont restées fixes

b) **Utiliser une boucle, étudier une variable** : Activité avec l'ordinateur (Construire une spirale)

*Faire l'activité 2 page 542 du manuel TransMath*

## **Trace écrite** :

- Une variable peut être assimilée à une boîte que le programme repère par son nom. Le contenu de la boîte évolue lorsque le programme est exécuté.
- 

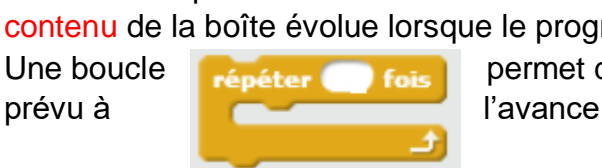

• Une boucle répéter fois permet de répéter des instructions un nombre de fois

pas prévu à la la contracteur de l'avance.

Sous la forme répéter jusqu'à les instructions sont répétées jusqu'à ce qu'une condition soit **value de la condition soit** vraie et le nombre de répétitions n'est en général

Programmer des déplacements déclenchés par un événement (Jeu du Labyrinthe) *Faire l'activité 3 page 543 du manuel TransMath*

Travailler avec des variables (compter le nombre d'apparition d'un caractère dans une phrase) *Faire l'activité 4 page 544 du manuel TransMath*

Programmer des actions déclenchées par un événement (Jeu de tir) *Faire l'activité 1 page 547 du manuel TransMath*

Faire les exercices 2 et 3 page 546

## **III- Etudier la logique algorithmique d'un programme**

**1) Décrire une démarche à l'aide d'un algorithme**

*Faire l'activité 2 page 548 du manuel TransMath*

## **Trace écrite** :

- Un algorithme décrit la démarche logique d'un programme. Il met en évidence la structure de ce programme et fait apparaitre ses variables.
- Un fois mis au point, l'algorithme est codé dans un langage de programmation.

## **2) Distinguer les étapes d'un programme**

*Faire l'activité 4 page 550 du manuel TransMath*

## **Trace écrite** :

 Dans une démarche de programmation, on distingue les étapes successives du programme et on résout chacune de ces étapes.

Faire les exercices 1 et 5 pages 552 et 553